## УДК 004.632.5:004.415.2 МОЛУЛЬ ЛЛЯ ИЗВЛЕЧЕНИЯ ИНФОРМАЦИИ О ГЕОМЕТРИЧЕСКИХ ТЕЛАХ, ЗАПИСАННОЙ В ФОРМАТЕ STEP

Соловьев Р.Е.

Научный руководитель - Полозков Ю.В., к.т.н., доцент

Любой элемент в файле STEP описывается текстовой строкой, в которой можно выделить три части: номер строки данных, имя сущности и соответствующие атрибуты [1]. При этом геометрическая конфигурация поверхности объекта описывается иерархической структурой сущностей (рисунок 1). Этой структурой предполагается переход от неявно заданной сущности, соответствующей целостному объекту, к его составляющим элементам и, в конечном итоге, к явно заданным сущностям, например, к точке. Явно заданные сущности описываются числовыми параметрами.

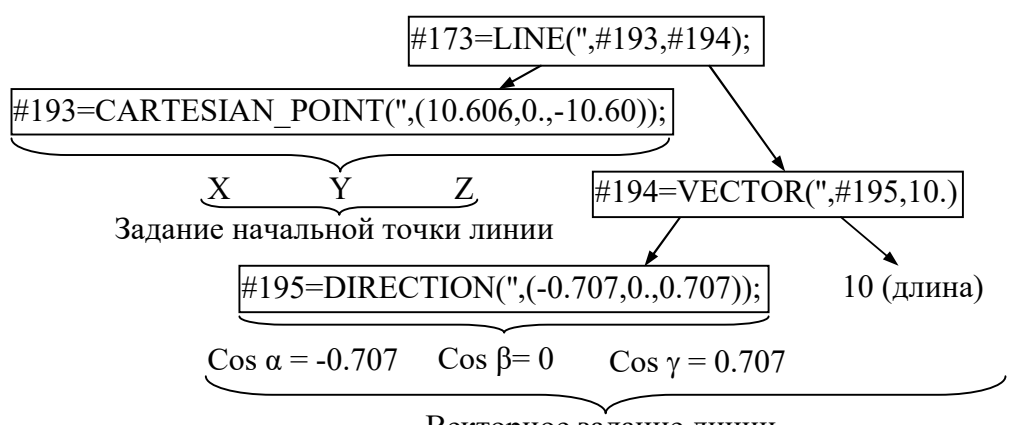

Векторное задание линии

Рисунок 1 - Схема записи сущности «LINE»

Процесс обработки STEP файла включает три основных этапа. На первом этапе в каждой строке определяются три группы значений, характеризующих каждую сущность: номер, имя и совокупность параметров. Это выполняется посредством регулярного залаюших \s\*\#\s\*(\d+)\s\*=\s\*(.+?)\s\*\(\s\*(.\*)\s\*\). вила: Результат выражения обработки строки с помощью этого регулярного выражения представлен в таблине 1.

На втором осуществляется отделение и сохранение вложенных параметров. Используемое для этого регулярное выражение, позволяющее определить вложенные параметры, заключенные в обычные скобки, имеет вид:  $\langle \langle s^* \rangle \langle s^* \rangle \langle s^* \rangle \langle s^* \rangle$ )  $\langle s^* \rangle$ . На этом шаге все вложенные параметры извлекаются и сохраняются в отдельной структуре. Исходная строка параметров путем замены превращается в перечисление параметров, разделенных запятыми. Те параметры, которые были в скобках, в

дальнейшем по принципу дерева добавляются в первичную сущность. Первичная сущность - абстрактный объект, который содержит в себе информацию, получаемую по результатам работы всех регулярных выражений.

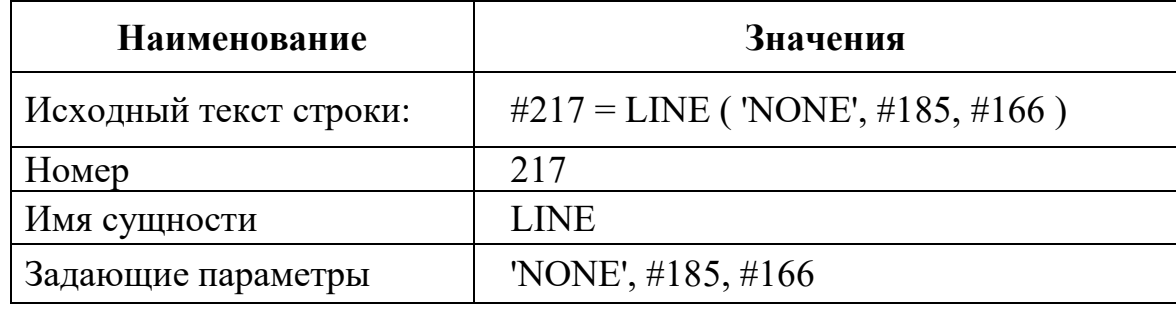

Таблица 1. Результаты обработки строки, описывающей сушность «LINE»

На третьем шаге перечисление параметров в виде строки посредством  $\langle \langle s^*(.+?)\rangle s^*, \langle s^* \rangle$ выражения разделяется на регулярного отдельные параметры, которые заносятся в список. Для каждой вложенной строки параметров, сохраненной ранее в отдельную структуру, выполняется аналогичная процедура. В результате второго и третьего шага для каждой отдельной сущности получается сложная структура вида «список в списке», которая в дальнейшем облегчает работу с параметрами. В результате создается список абстрактных первичных сущностей, которые на следующем этапе интерпретируются согласно схеме сущностей стандарта STEP (рисунок 2).

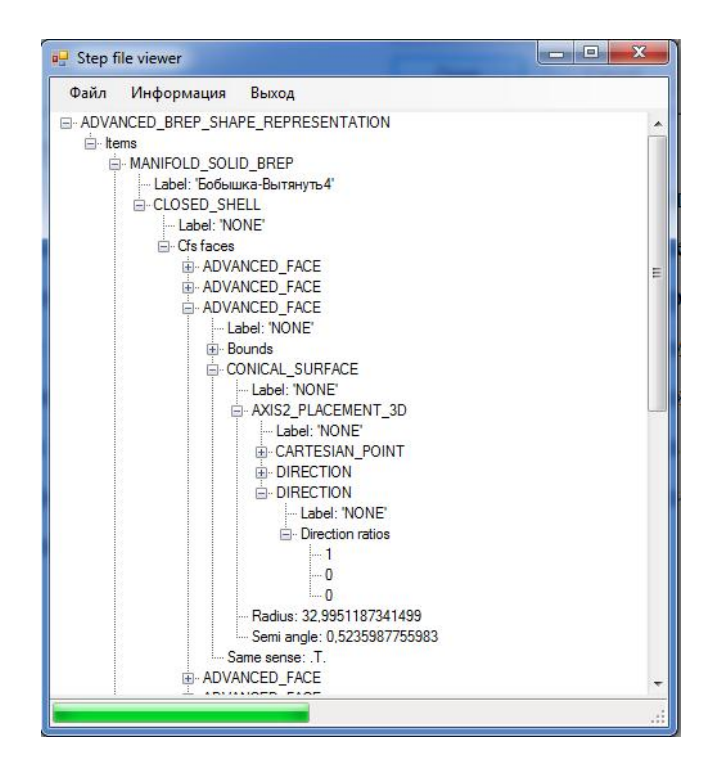

Рисунок 2. Дерево сущностей модели STEP-файла

На основании полученных данных строится объектная структура со множеством сущностей, которая составит основу для описания конструкторско-технологических элементов деталей [2].

## Литература

1. Системы автоматизации производства и их интеграция. Представление данных об изделии и обмен этими данными : ГОСТ Р 10303–2002. Введ. 20.12.2002. М., 2002.

2. Полозков, Ю.°В. Системное представление структурногеометрической конфигурации конструкторско-технологических элементов деталей типа «тела вращения» / Ю.°В. Полозков, Д.°П. Кункевич, А.°В. Бородуля // Весцi НАН Беларусi, Сер. физ.-тэхн. навук. –  $2015. - N<sub>2</sub>2. - C. 90-97.$